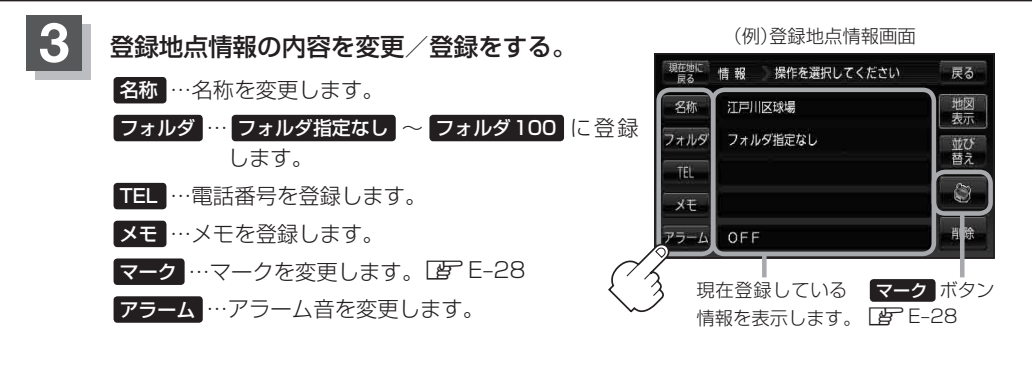

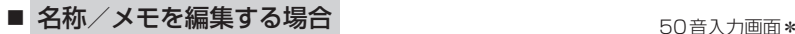

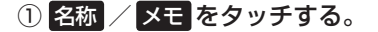

:名称入力またはメモ入力画面が表示されます。

②文字をタッチして名称/メモを入力する。

※ひらがな(漢字)を16文字まで、カタカナ/英数字 /記号を全角16(半角32)文字まで入力できます。 z「文字の入力方法について」B–36

戻る カ ら や ま は な た さ か あ 収字 をりゅみひにちしきいかな  $\frac{1}{2}$   $\frac{1}{2}$   $\frac{1}{2}$   $\frac{1}{2}$   $\frac{1}{2}$   $\frac{1}{2}$   $\frac{1}{2}$   $\frac{1}{2}$   $\frac{1}{2}$   $\frac{1}{2}$  $\mathbf{a}$  $\overline{3}$ もほのとそこお  $h_{\rm h}$ ②

\*印…50音入力画面を選択することができます。 ■■「50音入力方式設定をする」O–7 お知らせ)

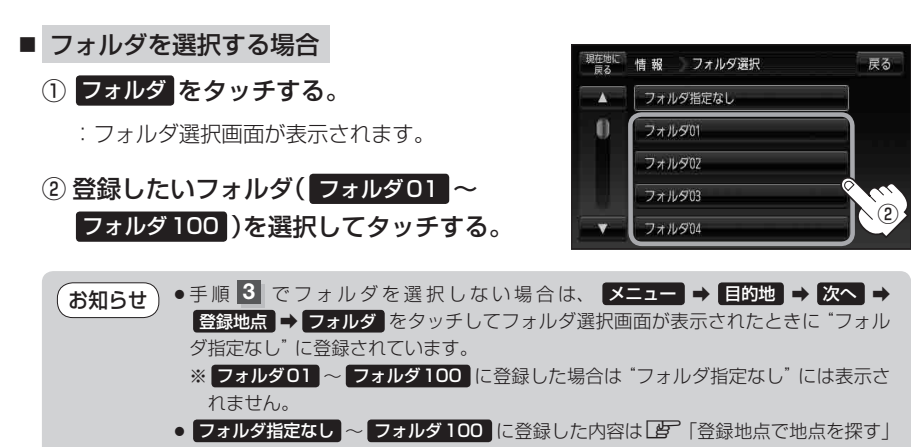

C-27または「客「登録地点の地図を呼び出す」E-26で確認できます。

● "自宅"はフォルダ選択をすることができません。